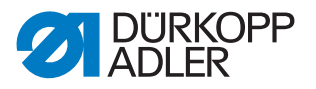

## **Pneumatischen Kantenanschlag montieren und einstellen**

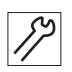

1. Pneumatischen Kantenanschlag auf dem Stichplattenschieber montieren.

*Abb. 1: Druckluft-Wartungseinheit komplettieren*

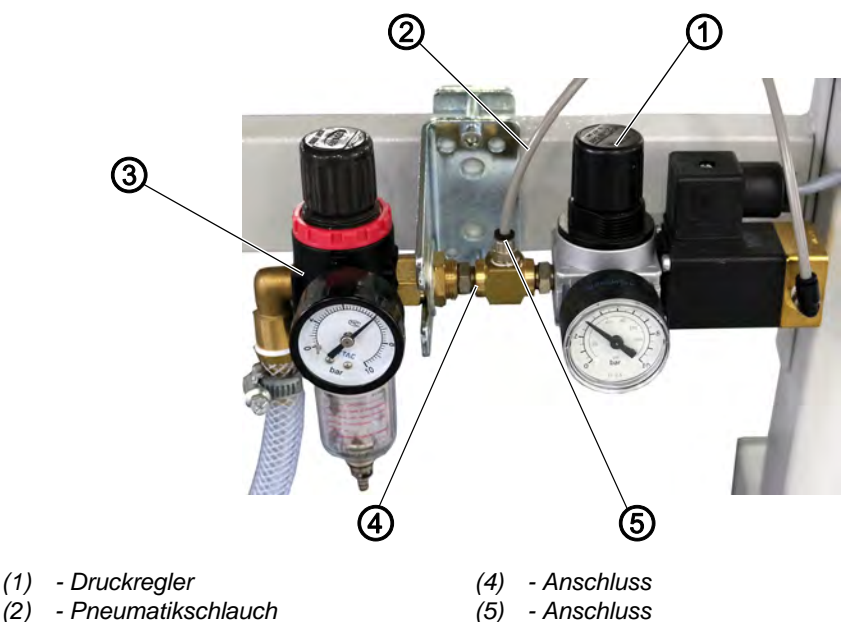

*(3) - Druckluft-Wartungseinheit*

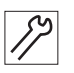

2. **Klasse 867-M PREMIUM**: Druckluft-Wartungseinheit (3) montieren. **Klasse 867**: Druckluft-Wartungseinheit (3) ist bereits vorhanden.

- 3. Zusätzliche Druckluft-Wartungseinheit mit Anschluss (4) mit Druckluft-Wartungseinheit (3) verbinden.
- 4. Pneumatikschlauch (2) an Anschluss (5) anschließen.
- 5. Am Druckregler (1) maximal 3 bar einstellen.

*Abb. 2: Pneumatischen Kantenanschlag anschließen*

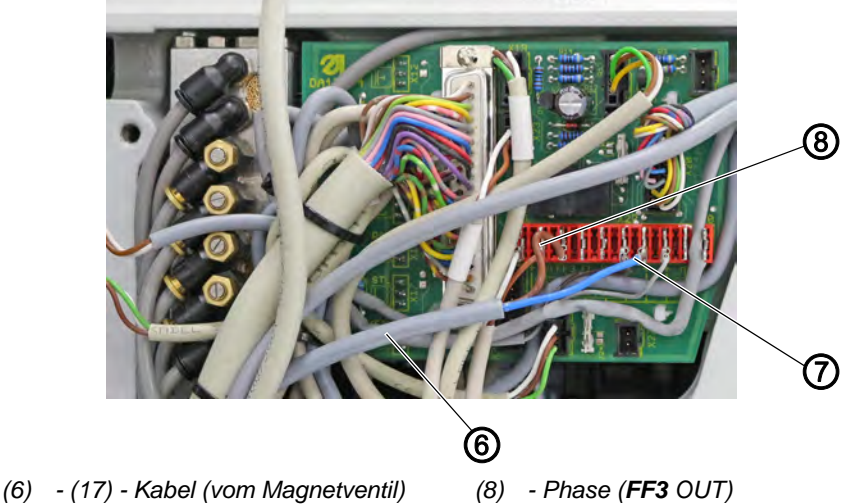

- *(7) Neutralleiter (+ 24 V)*
- 
- 6. Beide Anschlüsse vom Magnetventil (6) an der Steckleiste 7, X22, PIN3 (FF3 OUT) und PIN 1, 7 oder 8 (+24 V) der Platine anschließen.

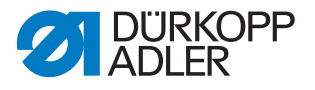

## **Steuerung DAC basic**

![](_page_1_Picture_3.jpeg)

So legen Sie die Funktion *pneumatischer Kantenanschlag* auf eine Taste am Maschinenarm:

- 1. Technikerebene aufrufen und die Taste, die mit der Funktion *pneumatischer Kantenanschlag* belegt werden soll, drücken.
- 2. Parameter *t 51 20* auf den Wert *10* stellen und mit **OK** bestätigen.
- Die Anzeige wechselt zum Parameter *t 11 60*.
- 3. Parameter *t 11 60* auf den Wert *06* stellen und mit **OK** bestätigen.

## **Steuerung DAC comfort**

![](_page_1_Picture_10.jpeg)

So legen Sie die Funktion *pneumatischer Kantenanschlag* auf eine Taste am Maschinenarm:

- 1. Tasten **P** und **S** gleichzeitig drücken, um die Technikerebene aufzurufen und das Passwort eingeben (25483).
- 2. Im Menü *Bediener Konf. > Ausg. Konfig.* den gewünschten Ausgang (FF3 (OUT) (X22) = Ausgang X90.15) wählen und den Modus *41* (pneumatischer Kantenanschlag) zuweisen.
- 3. Im Menü *Bediener Konf. > Eing. Konfig.* den Eingang für die gewünschte Taste wählen und den Modus *26* (pneumatischer Kantenanschlag) zuweisen.
- 4. Im Menü *MaschinenKonf. > Kantenanschlag* den Kantenanschlag aktivieren (Parameter *t 32 00*).
- 5. Im Menü *MaschinenKonf. > Kantenanschlag > Motor* den Modus *0* (pneumatische Version, Parameter *t 32 03*) zuweisen.

![](_page_1_Picture_17.jpeg)

6. Maschine neu starten.